## **EPD-4200**

42" E Ink Public Display with Glass by E Ink T1000 TCON board

## **Quick Reference Guide**

1<sup>st</sup> Ed – 06 January 2022

## **Copyright Notice**

Copyright © 2022 Avalue Technology Inc., ALL RIGHTS RESERVED.

Part No. E2017E400A0R

### **FCC Statement**

THIS DEVICE COMPLIES WITH PART 15 FCC RULES. OPERATION IS SUBJECT TO THE FOLLOWING TWO CONDITIONS:

(1) THIS DEVICE MAY NOT CAUSE HARMFUL INTERFERENCE.

(2) THIS DEVICE MUST ACCEPT ANY INTERFERENCE RECEIVED INCLUDING INTERFERENCE THAT MAY CAUSE UNDESIRED OPERATION.

THIS EQUIPMENT HAS BEEN TESTED AND FOUND TO COMPLY WITH THE LIMITS FOR A CLASS "B" DIGITAL DEVICE, PURSUANT TO PART 15 OF THE FCC RULES.

THESE LIMITS ARE DESIGNED TO PROVIDE REASONABLE PROTECTION AGAINST HARMFUL INTERFERENCE WHEN THE EQUIPMENT IS OPERATED IN A COMMERCIAL ENVIRONMENT. THIS EQUIPMENT GENERATES, USES, AND CAN RADIATE RADIO FREQUENCY ENERGY AND, IF NOT INSTATLLED AND USED IN ACCORDANCE WITH THE INSTRUCTION MANUAL, MAY CAUSE HARMFUL INTERFERENCE TO RADIO COMMUNICATIONS.

OPERATION OF THIS EQUIPMENT IN A RESIDENTIAL AREA IS LIKELY TO CAUSE HARMFUL INTERFERENCE IN WHICH CASE THE USER WILL BE REQUIRED TO CORRECT THE INTERFERENCE AT HIS OWN EXPENSE.

### A Message to the Customer

## **Avalue Customer Services**

Each and every Avalue's product is built to the most exacting specifications to ensure reliable performance in the harsh and demanding conditions typical of industrial environments. Whether your new Avalue device is destined for the laboratory or the factory floor, you can be assured that your product will provide the reliability and ease of operation for which the name Avalue has come to be known.

Your satisfaction is our primary concern. Here is a guide to Avalue's customer services. To ensure you get the full benefit of our services, please follow the instructions below carefully.

## **Technical Support**

We want you to get the maximum performance from your products. So if you run into technical difficulties, we are here to help. For the most frequently asked questions, you can easily find answers in your product documentation. These answers are normally a lot more detailed than the ones we can give over the phone. So please consult the user's manual first.

To receive the latest version of the user's manual; please visit our Web site at: <a href="http://www.avalue.com.tw/">http://www.avalue.com.tw/</a>

# Content

| 1.                   | Getting Started                            | 4                        |
|----------------------|--------------------------------------------|--------------------------|
| 1.1                  | Safety Precautions                         | 4                        |
|                      | Packing List                               |                          |
| 1.3                  | System Specifications                      | 5                        |
| 1.4                  | System Overview                            | 6                        |
| 1.5                  | System Dimensions                          | 7                        |
| 2.                   | Hardware Configuration                     | 8                        |
| <b>Z</b> .           |                                            |                          |
|                      | 000 test tool                              |                          |
| 3. T10               | -                                          | 9                        |
| 3. T10               | 000 test tool                              | <b>9</b><br>10           |
| 3. T10               | D <b>00 test tool</b>                      | <b>9</b><br>10<br>10     |
| <b>3. T10</b><br>3.1 | 000 test tool<br>Driver<br>3.1.1 Windows 7 | <b>9</b><br>10<br>10<br> |

# **1. Getting Started**

## **1.1 Safety Precautions**

Warning!

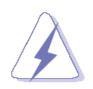

Always completely disconnect the power cord from your chassis whenever you work with the hardware. Do not make connections while the power is on. Sensitive electronic components can be damaged by sudden power surges. Only experienced electronics personnel should open the PC chassis.

#### **Caution!**

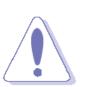

Always ground yourself to remove any static charge before touching the CPU card. Modern electronic devices are very sensitive to static electric charges. As a safety precaution, use a grounding wrist strap at all times. Place all electronic components in a static-dissipative surface or static-shielded bag when they are not in the chassis.

### **1.2 Packing List**

- 1 x EPD-4200 42" Communication Board
- 1 x Power Adapter
- 1 x US Power cord
- 1 x Wall mounting bracket
- 1 x Wall locking bracket
- 1 x Pan head screws (D6.8, M4\*10mm) with washer (D8.1)
- 4 x Thumb screws (M4\*10L)
- 2 x Pan head screws (D6.85, M4\*6mm)

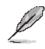

If any of the above items is damaged or missing, contact your retailer.

## 1.3 System Specifications

| Component               |                                                       |
|-------------------------|-------------------------------------------------------|
| Mother Board            | T1000 T-con board                                     |
| Power Supply            | DC-12V                                                |
| Adapter                 | 12V/ 5A                                               |
| Panel                   |                                                       |
| LCD Panel               | 42" E Ink Display with 2160 x 2880 pixels (ED420TT3)  |
| Touch Screen            | N/A (Use protection glass)                            |
| External I/O            |                                                       |
| USB Port                | 1 x USB 1.1                                           |
| Others                  | EPD thermal sensor is only available in left-up       |
| Mechanical              |                                                       |
| Power Type              | DC in +12V/5A                                         |
| Power Connector<br>Type | Lockable DC Jack                                      |
| Dimension               | 934mm x 704mm                                         |
| Weight                  | 11.4kgs (N.W) / 17.4kgs (G.W)                         |
| Color                   | Black                                                 |
| Fanless                 | Yes                                                   |
| Reliability             |                                                       |
| EMI Test                | FCC Class B                                           |
| Dust and Rain Test      | Front Panel IP65                                      |
| Vibration Test          | 5Grms, IEC 60068-2-64, Random, 10 ~ 500Hz, 1hr/axis   |
|                         | (Only for Z-axis)                                     |
| Mechanical Shock        | 50G, IEC 60068-2-27, Half Sine, 11ms                  |
| Test                    | (Only for Z-axis)                                     |
| Drop Test               | Avalue Standard Test Criteria (Change to use ISTA-1A) |
| Operating               | EPD (ED420TT3): 0°C ~ 50°C                            |
| Temperature             | EPD-4200: 0°C ~ 50°C                                  |
| Operating Humidity      | 40°C@95% relative humidity, non-condensing            |
| Storage Temperature     | -20 ~ 60°C (-4 ~ 140°F)                               |

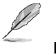

Note:

Specifications are subject to change without notice.

## 1.4 System Overview

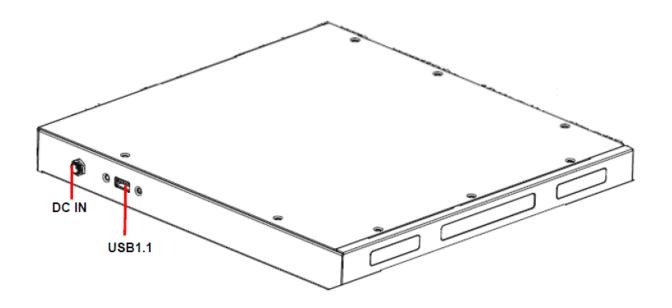

| Connectors |                       |      |
|------------|-----------------------|------|
| Label      | Function              | Note |
| USB1.1     | USB1.1 connector      |      |
| DC IN      | DC Power-in connector |      |

## 1.5 System Dimensions

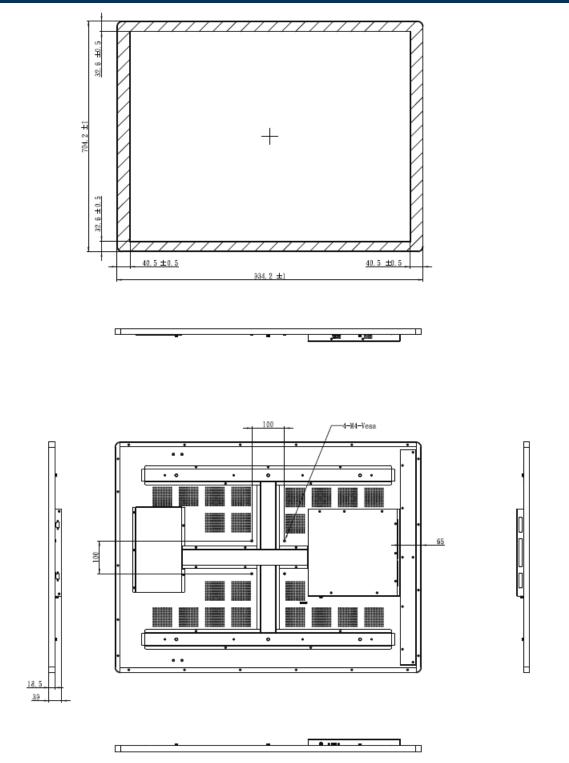

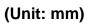

# 2. Hardware Configuration

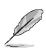

**Note:** If you need more information, please visit our website:

http://www.avalue.com.tw

## 3. T1000 test tool

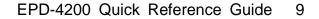

## 3.1 Driver

#### 3.1.1 Windows 7

a. Connect the T1000 device to PC and find the **USB Mass Storage Device** in the subtree of universal serial bus controllers in the device manager.

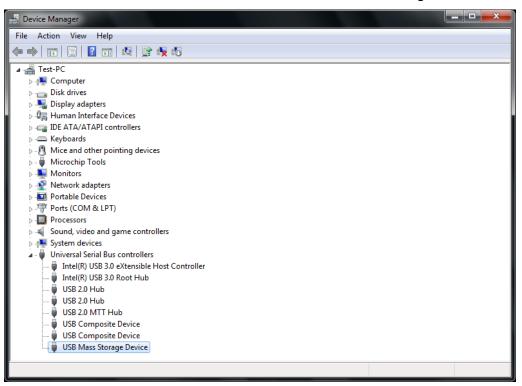

b. Right click USB Mass Storage Device and click Properties to check device.

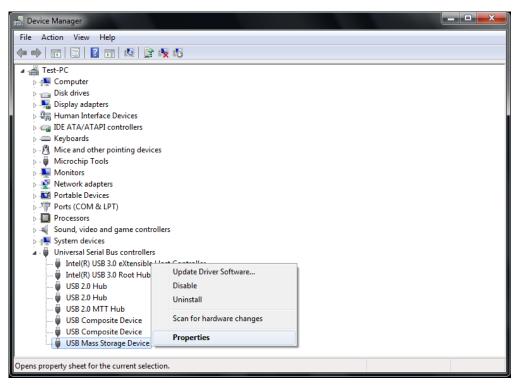

c. Change to **Details** page and select **Property** to **Hardware Ids**, the device connect to PC is **USB\VID\_048D&PID\_8957**.

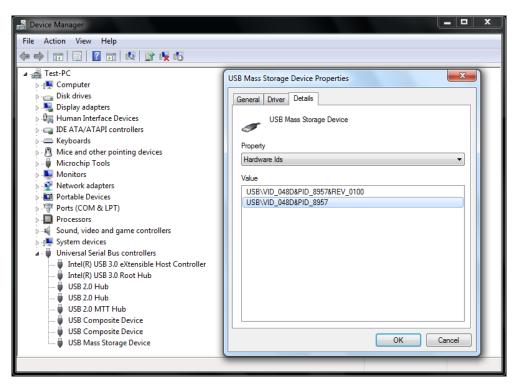

d. When find the device, change to Driver page and click Update Driver.

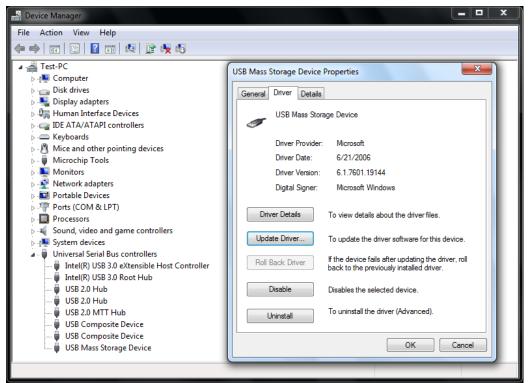

e. Select Browse my conputer for driver software.

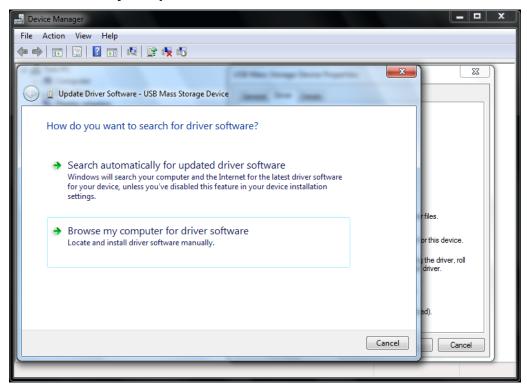

f. Browse the folder which contain the **AvalueDriver\_T1000.inf**.

|                                                                                                    | <b>— —</b> X                        |
|----------------------------------------------------------------------------------------------------|-------------------------------------|
| File Action View Help                                                                                                    |                                     |
| 🗢 🌩   📰   📴   😰 📖 🔍   😭 🍢 🚯                                                                                                    |                                     |
| Update Driver Software - USB Mass Storage Device                                                                                                    |                                     |
| Browse for driver software on your computer                                                                                                    |                                     |
| Search for driver software in this location:                                                                                                    |                                     |
| C:\Users\Test\Desktop\AvalueDriver_T1000                                                                                                    |                                     |
| ☑ Include subfolders                                                                                                    | rfiles.<br>orthis device.           |
| Let me pick from a list of device drivers on my computer<br>This list will show installed driver software compatible with the device, and all driver<br>software in the same category as the device. | the driver, roll<br>driver.<br>sd). |
| Next Cancel                                                                                                    | Cancel                              |
|                                                                                                    |                                     |

g. Click Install.

| 🚽 Device Manager                                                                                                    | = <b>□</b> ×                  |
|----------------------------------------------------------------------------------------------------|-------------------------------|
| File Action View Help                                                                                                    |                               |
|                                                                                                    |                               |
| X                                                                                                    |                               |
| 🕞 📱 Update Driver Software - USB Mass Storage Device                                                                                                    |                               |
|                                                                                                    |                               |
| Installing driver software                                                                                                    |                               |
|                                                                                                    |                               |
|                                                                                                    |                               |
| <ul> <li>Update Driver Software - USB Mass Storage Device</li> <li>Installing driver software</li> <li>Windows Security</li> <li>Windows Security</li> <li>Would you like to install this device software?</li> <li>Name: Avalue Technology Inc. System devices</li> <li>Publisher: Avalue Technology Inc</li> <li>Always trust software from "Avalue Technology Inc</li> <li>Always trust software from "Avalue Technology Inc</li> <li>You should only install driver software from publishers you trust. How can I decide which device software is safe to install?</li> </ul> |                               |
| Would you like to install this device software?                                                                                                    | rfiles                        |
| Name: Avalue Technology Inc. System devices                                                                                                    | Thes.                         |
| Publisher: Avalue Technology Inc                                                                                                    | or this device.               |
|                                                                                                    | ) the driver, roll<br>driver, |
| Always trust software from "Avalue Technology Install Don't Install                                                                                                    |                               |
|                                                                                                    |                               |
| You should only install driver software from publishers you trust. <u>How can I decide which device software is safe to install?</u>                                                                                                    | ed).                          |
|                                                                                                    | Cancel                        |
|                                                                                                    |                               |
|                                                                                                    |                               |

h. Finish.

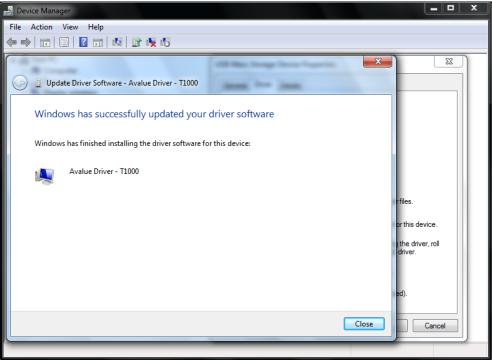

i. Device manager will see Avalue Driver - T1000 in the subtree of system devices.

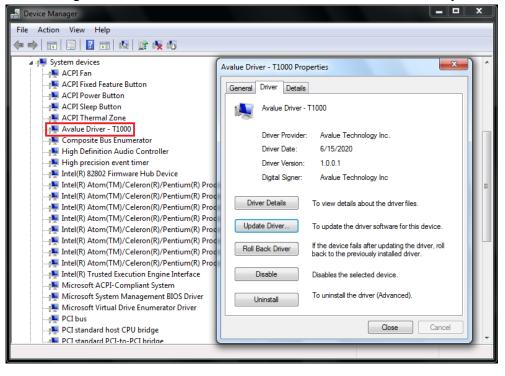

#### 3.1.2 Windows 10

a. After connect the T1000 device to PC, Right click **AvalueDriver\_T1000.inf** to install driver.

| 📙 🛛 🔄 🖛 🖛 AvalueDrive                                                                                                    | er_T1000                                                                   |                                                                                                    |                                                    |                    | _            |     | ×        |
|----------------------------------------------------------------------------------------------------|----------------------------------------------------------------------------|----------------------------------------------------------------------------------------------------|----------------------------------------------------|--------------------|--------------|-----|----------|
| File Home Share                                                                                                    | View                                                                       |                                                                                                    |                                                    |                    |              |     | ~ ?      |
| $\leftarrow \rightarrow \cdot \uparrow$ Aval                                                                                                    | ueDriver_T1000                                                             |                                                                                                    | ~ Ō                                                | Search Avalue      | Driver_T     | 000 | <i>م</i> |
| <ul> <li>Avaluation</li> <li>Quick access</li> <li>Desktop *</li> <li>Downloads *</li> <li>AvalueDriver_The function</li> <li>SOP</li> <li>T1000</li> <li>OneDrive</li> <li>This PC</li> <li>3D Objects</li> <li>Desktop</li> <li>Documents</li> <li>Documents</li> <li>Downloads</li> <li>Music</li> <li>Pictures</li> <li>Videos</li> </ul> | ueDriver_T1000<br>Name<br>avaluedriver_t1000.cat<br>AvalueDriver_T1000.inf | Date modified<br>6/15/2020 9:58 AM<br>Install<br>Print<br>7-Zip<br>CRC SHA<br>Share<br>Open with<br>Give access to<br>Restore previou<br>Send to<br>Cut<br>Copy<br>Create shortcut<br>Delete | Type<br>Security Ca<br>dows Defende<br>us versions | Size<br>talog<br>> | 8 KB<br>4 KB | 000 | م        |
| Local Disk (C:)                                                                                                    | 83 KB                                                                      | Properties                                                                                                    |                                                    |                    |              |     |          |

b. Device manager will see Avalue Driver - T1000 in the subtree of system devices.

| 📇 Device Manager                                                                | _ | $\times$ |
|---------------------------------------------------------------------------------|---|----------|
| File Action View Help                                                           |   |          |
|                                                                                 |   |          |
| 🗸 🏣 System devices                                                              |   | <br>^    |
| 🏣 ACPI Fan                                                                      |   |          |
| 🏣 ACPI Thermal Zone                                                             |   |          |
| 🛅 Avalue AvaluelO Driver                                                        |   |          |
| 🏣 Avalue Driver - T1000                                                         |   |          |
| 🏣 Composite Bus Enumerator                                                      |   |          |
| 🏣 High Definition Audio Controller                                              |   |          |
| 🏣 High precision event timer                                                    |   |          |
| 🏣 Intel(R) Celeron(R)/Pentium(R) Processor Host bridge - 5AF0                   |   |          |
| 🏣 Intel(R) Celeron(R)/Pentium(R) Processor LPC Controller/eSPI Controller - 5AE | 8 |          |
| 🏣 Intel(R) Celeron(R)/Pentium(R) Processor PCI Express Root Port - 5AD9         |   |          |
| 🏣 Intel(R) Celeron(R)/Pentium(R) Processor PCI Express Root Port - 5AD8         |   |          |
| 🏣 Intel(R) Celeron(R)/Pentium(R) Processor SMBUS - 5AD4                         |   |          |
| 🏣 Intel(R) Power Engine Plug-in                                                 |   |          |
| 🏣 Intel(R) Serial IO GPIO Host Controller - INT3452                             |   |          |
| 🏣 Intel(R) Serial IO GPIO Host Controller - INT3452                             |   |          |
| 🏣 Intel(R) Serial IO GPIO Host Controller - INT3452                             |   |          |
| 🏣 Intel(R) Serial IO GPIO Host Controller - INT3452                             |   |          |
| 🏣 Intel(R) Trusted Execution Engine Interface                                   |   |          |
| 🏣 Microsoft ACPI-Compliant System                                               |   |          |
| 🏣 Microsoft Hyper-V Virtualization Infrastructure Driver                        |   |          |
| 🏣 Microsoft System Management BIOS Driver                                       |   |          |
| 🏣 Microsoft UEFI-Compliant System                                               |   |          |
| 🏣 Microsoft Virtual Drive Enumerator                                            |   |          |
| 🏣 NDIS Virtual Network Adapter Enumerator                                       |   |          |
| E PCI Express Root Complex                                                      |   | ~        |
|                                                                                 |   |          |

## 3.2 Application

| 3 T1000 Test                  |                                     | – 🗆 X                   |
|-------------------------------|-------------------------------------|-------------------------|
| Init                          |                                     | Exit                    |
| Type: NONE                    | Image Buffer 0 Address: 0x0         | WBF Buffer Address: 0x0 |
| Height: 0                     | Image Buffer 1 Address: 0x0         | WBF Flash Address: 0x0  |
| Width: 0                      | Waveform Modes: 0                   | FW Version:             |
|                               | Waveform Temperature Segments: 0    | LUT Version:            |
| Screenshot                    | Interval (s) 5                      |                         |
| <ul> <li>Slideshow</li> </ul> | Select folder                       |                         |
| <ul> <li>Single</li> </ul>    | Select picture                      |                         |
| Start X 0                     | Start Y 0                           |                         |
| Width 0                       | Height 0 🚖 Waveform mode            | 2                       |
| Flip horizontal               | Flip vertical 🗌 Rotate left 90° 🗹 F | Ull panel Display Clear |
|                               |                                     | By SWR3 Gary            |

- a. Connect the T1000 device to PC before click Init.
- b. This application will hide in the notification area if click upper right corner **X** to close application when initial is success.

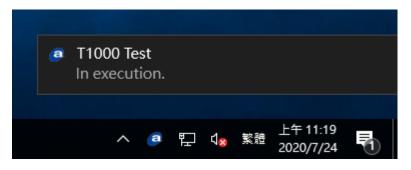

- c. Right click the Avalue icon will show the option menu.
- Click **Show** or double click the Avalue icon to show the application.
- Click Start (when the application is executing screenshot or slideshow, this option is Stop) to stop (start) display.
- Click Exit to close application and stop screenshot or slideshow if the application is executing.

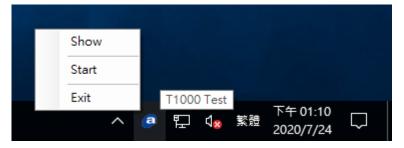

d. If **Avalue Driver - T1000** not install or T1000 device not connect, it will see the error message as below when click **Init**.

| T1000 Test                    |                                       | – 🗆 X                    |
|-------------------------------|---------------------------------------|--------------------------|
| Init Driver                   | or device not found.                  | Exit                     |
| Type: NONE                    | Image Buffer 0 Address: 0x0           | WBF Buffer Address: 0x0  |
| Height: 0                     | Image Buffer 1 Address: 0x0           | WBF Flash Address: 0x0   |
| Width: 0                      | Waveform Modes: 0                     | FW Version:              |
|                               | Waveform Temperature Segments: 0      | LUT Version:             |
| Screenshot                    | Interval (s) 5                        |                          |
| <ul> <li>Slideshow</li> </ul> | Select folder                         |                          |
| <ul> <li>Single</li> </ul>    | Select picture                        |                          |
| Start X 0 🛓                   | Start Y 0                             |                          |
| Width 0                       | Height 0 🚔 Waveform mode              | 2                        |
| Elip horizontal               | 🗌 Flip vertical 📄 Rotate left 90° 🗹 F | Full panel Display Clear |
|                               |                                       | By SWR3 Gary             |

| T1000 Test      |                                       | – 🗆 X                         |
|-----------------|---------------------------------------|-------------------------------|
| Disable         |                                       | Exit                          |
| Type: INCH_42   | Image Buffer 0 Address: 0x3D3658      | WBF Buffer Address: 0x3BA620  |
| Height: 2160    | Image Buffer 1 Address: 0x159FA68     | WBF Flash Address: 0x200000   |
| Width: 2880     | Waveform Modes: 5                     | FW Version: v.001.010A.058    |
|                 | Waveform Temperature Segments: 14     | LUT Version: V220_C286_EA0601 |
| Screenshot      | Interval (s) 5                        |                               |
| ○ Slideshow     | Select folder                         |                               |
| ○ Single        | Select picture                        |                               |
| Start X 0 韋     | Start Y 0                             |                               |
| Width 0 韋       | Height 0 🖨 Waveform mode              | 2                             |
| Flip horizontal | 🗌 Flip vertical 🔲 Rotate left 90° 🗹 F | Full panel Display Clear      |
|                 |                                       | By SWR3 Gary                  |

e. The T1000 device information will show when initial success.

- f. Both **Display** and **Clear** apply **Start X**/ **Start Y**/**Width**/**Height** setting, others setting only apply for **Display**.
- Interval range is 1 ~ 600 seconds and it is set for screenshot and slideshow.
- Start X/ Start Y is set the display start x/y axis position.
- Width/Height is set the display width/height size.
- Waveform mode is set the display mode.
- Flip horizontal/Flip vertical/Rotate 90° is set the display direction.
- Full panel will ignore Start X/ Start Y/Width/Height.

| T1000 Test                 |                                       | - 🗆 X                          |
|----------------------------|---------------------------------------|--------------------------------|
| Disable                    |                                       | Exit                           |
| Type: INCH_42              | Image Buffer 0 Address: 0x3D3658      | WBF Buffer Address: 0x3BA620   |
| Height: 2160               | Image Buffer 1 Address: 0x159FA68     | WBF Flash Address: 0x200000    |
| Width: 2880                | Waveform Modes: 5                     | FW Version: v.001.010A.058     |
|                            | Waveform Temperature Segments: 14     | LUT Version: V220_C286_EA0601¦ |
| Screenshot                 | Interval (s) 5                        |                                |
| O Slideshow                | Select folder                         |                                |
| <ul> <li>Single</li> </ul> | Select picture                        |                                |
| Start X 0                  | Start Y 0                             |                                |
| Width 0                    | Height 0 🚔 Waveform mode              | 2                              |
| Elip horizontal            | □ Flip vertical □ Rotate left 90° ☑ F | Full panel Stop Clear          |
|                            |                                       | By SWR3 Gary                   |

g. When click **Display** the application will disable all the setting option.

- **Screenshot** function will capture full screen to show.
- **Slideshow** function will show the BMP files which in the select folder.
- **Single** function will show the BMP file is selected.

#### EPD-4200

## 3.3 Installation

a. Plug 12V adapter into the EPD-4200 and connect it with a box PC or an SBC via an USB cable (Type A to Type A). After that, connect the box PC or SBC to a monitor via HDMI/DP/VGA...etc. and then power on both box PC or SBC and EPD-4200.

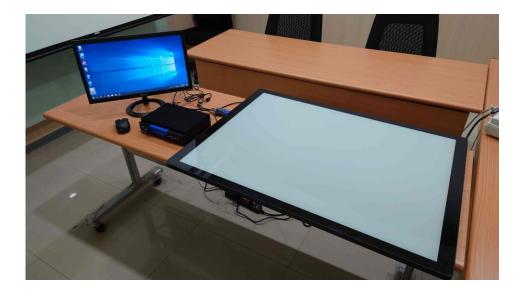

- b. Refer to the item <u>1.Driver</u> to install T1000 device driver.
- c. Open EPD-4200 T1000 test tool folder to execute "T1000 Test.exe"

| 福案 常用 共                       | 相 檢視       |                  |                                                                           |          |        |      |                  | ~ 3  |
|-------------------------------|------------|------------------|---------------------------------------------------------------------------|----------|--------|------|------------------|------|
| 🕇 📕                           | > T1000 Te | st ⇒             |                                                                           | ~        | õ      | ,P   | 搜尋 T1000 Test    |      |
| ★ 快速存取                        | ^          | 名稱               | ^                                                                         | 修改日期     |        |      | 類型               | 大小   |
| 三 桌面                          | 1          | AvalueDriver_T1  | 000                                                                       |          |        |      | 福案資料夾            |      |
| 北下戦                           | 1          | T1000 Test Picto | re                                                                        |          |        |      | 福露資料夾            |      |
| ₩ 文件                          |            | AvalueAPI_T100   |                                                                           | 2020/6/1 | 2 上午 1 | 1:23 | Microsoft Edge P | 5    |
|                               | +          | AvalueAPI_T100   |                                                                           | 2020/6/1 |        |      | DLL 檔案           | 14   |
| ▶ 音樂                          |            | AvalueAPI_T100   | l0.xml                                                                    | 2020/6/1 |        |      | XML Document     |      |
| ■ 影片                          |            | msvcp140.dll     |                                                                           | 2016/6/9 |        |      | DLL 福宾           | 6    |
| 2 2 h                         |            | G T1000 Test.exe |                                                                           | 2020/6/1 |        |      | 應用程式<br>DLL 福客   | 1,1; |
| ■ 貞面 OneDrive & EPD-3133 ■ 本機 |            |                  | 檔案描述: T1000 Test<br>公司: Avalue Technology<br>檔案版本: 1.1.0.0<br>大小: 1.09 MB |          |        |      |                  |      |
| 1 3D 物件                       |            |                  |                                                                           |          |        |      |                  |      |
| 北京 小町 🕹                       |            |                  |                                                                           |          |        |      |                  |      |
| 🗒 文件                          |            |                  |                                                                           |          |        |      |                  |      |
| ▶ 音樂                          |            |                  |                                                                           |          |        |      |                  |      |
| 三 桌面                          |            |                  |                                                                           |          |        |      |                  |      |
|                               |            |                  |                                                                           |          |        |      |                  |      |

d. "T1000 Test.exe" will be showed as below when it has been launched, and please refer to the item <u>2. Application</u> for all function of the test tool

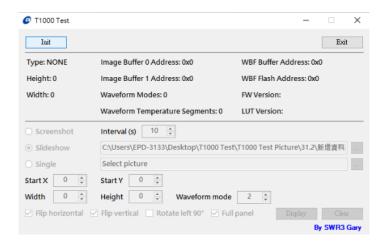

e. Click "Init" for initializing T1000 device, and check "Screenshot"

| T1000 Test          |                                        | - 🗆 X                        |
|---------------------|----------------------------------------|------------------------------|
| Disable             |                                        | Exit                         |
| Type: INCH_31_2     | Image Buffer 0 Address: 0x73C7C8       | WBF Buffer Address: 0x6BC7A0 |
| Height: 2560        | Image Buffer 1 Address: 0x11C87D8      | WBF Flash Address: 0x200000  |
| Width: 1440         | Waveform Modes: 3                      | FW Version: v.001.011C.058   |
|                     | Waveform Temperature Segments: 29      | LUT Version: !+/369<>@B?V?   |
| Screenshot          | Interval (s)                           |                              |
| O Slideshow         | C:\Users\EPD-3133\Desktop\T1000 Test   | \T1000 Test Picture\31.2     |
| ○ Single            | Select picture                         |                              |
| Start X 0 🔹         | Start Y 0                              |                              |
| Width 0             | Height 0 🔹 Waveform mode               | 2                            |
| 🗹 Flip horizontal 🛛 | Flip vertical 🗌 Rotate left 90° 🗹 Full | panel Display Clear          |
|                     |                                        | By SWD3 Gary                 |

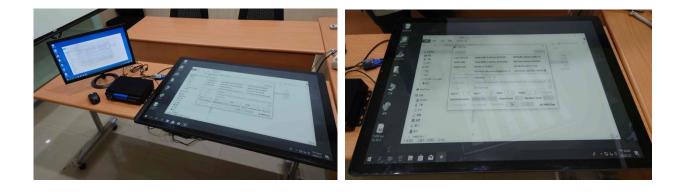

f. Check "Slideshow" and then choose the folder's pictures you want to show periodically. The picture needs to comply with the EPD resolution. For example, EPD-4200's resolution is 2880 x 2160, so the picture needs to be 2880 x 2160 resolution. The picture format needs to be BMP.

| T1000 Test                                                                                                    |                                                               |                                                                                                    |
|----------------------------------------------------------------------------------------------------|---------------------------------------------------------------|----------------------------------------------------------------------------------------------------|
| Disable                                                                                                    | Exit                                                          | 覽資料夾                                                                                                    |
| Type: INCH_31_2                                                                                                    | Image Buffer 0 Address: 0x73C7C8 WBF Buffer Address: 0x6BC7A0 |                                                                                                    |
| Height: 2560                                                                                                    | Image Buffer 1 Address: 0x11C87D8 WBF Flash Address: 0x200000 |                                                                                                    |
| Width: 1440                                                                                                    |                                                               | ▲ 資源回收筒 / HD Tune Pro 5.60 CHT                                                                                                    |
| vilden. 1440                                                                                                    |                                                               | > PassMark USB 3.0 Loopback                                                                                                    |
|                                                                                                    | Waveform Temperature Segments: 29 LUT Version: !+/369<>@B?V?  | <ul> <li>T1000 Test</li> </ul>                                                                                                    |
| ) Screenshot                                                                                                    | Interval (s) 10 🔹                                             | AvalueDriver_T1000                                                                                                    |
| Slideshow                                                                                                    | C:\Users\EPD-3133\Desktop\T1000 Test\T1000 Test Picture\31.2  | <ul> <li>T1000 Test Picture</li> <li>10.2</li> </ul>                                                                                                    |
| ) Single                                                                                                    | Select picture                                                | 13.3                                                                                                    |
| Start X 0 🜻                                                                                                    | Start Y 0 🔹                                                   | > 31.2                                                                                                    |
|                                                                                                    |                                                               | 42                                                                                                    |
| Width 0 🌻                                                                                                    | Height 0 🔹 Waveform mode 2 🛓                                  | WG150                                                                                                    |
| Flip horizontal                                                                                                    | Flip vertical Clear Clear                                     | 建立新資料夾(M) 確定 取消                                                                                                    |
|                                                                                                    | By SWR3 Gary                                                  |                                                                                                    |
| 檔案 常用 共用                                                                                                    | 管理 42<br>億月工具 2<br>Dtest > T1000 Test Picture > 42            | <ul> <li>Z xrview.bmp - 内容</li> <li>一般 安全性 詳細資料 以前的版本</li> <li>屬性 值</li> </ul>                                                                                                    |
| 福田 共用<br>共用<br>大 快速存取<br>学 快速存取<br>学 床電<br>文件<br>学 下電<br>文件<br>学 文件<br>章 定料<br>章 定料<br>章 定料<br>章 定料<br>章 定料<br>章 完整板<br>章 智容磁<br>⑤ OneDrive - Avalue Tect<br>章 志機<br>章 3D 特件                                                                                                    | 检视 ■片耳<br>Ditest > T1000 Test Picture > 42                    | <ul> <li>■ xnview.bmp - 内容</li> <li>一般 安全性 詳細度料 以前的版本</li> <li>■性 億<br/>影像</li> <li>■社 億<br/>影像</li> <li>■社 2880 留像素</li> <li>高度 2160 留像素</li> <li>位元液度 244</li> <li>建築</li> <li>名橋 xnview.bmp</li> <li>項目報互 BAP 檔案</li> <li>買入均応已がe - Avalue Technology Inc\素面\T1000 t</li> <li>建立目率 2021/9/18 下午 0520</li> <li>修改日期 2020/2/14 下午 0450</li> <li>六小 17.7 MB</li> <li>■社 A</li> </ul>                                                                                                    |
| 第用 共用<br>共用<br>→ → ↑ ↑ ♪ > T100<br>→ ↑ 快速存取<br>原 点面<br>ク 下載<br>ク 下載<br>ク 下載<br>ク 下載<br>ク 下載<br>ク テ<br>の 広日<br>イ<br>ク 売都存函<br>のneDrive - Avalue Tec<br>ラ 本表                                                                                                    | 检视 ■片耳<br>Ditest > T1000 Test Picture > 42                    | <ul> <li>■ xnview.bmp - 内容</li> <li>一般 安全性 詳細資料 以前的版本</li> <li>■性 億<br/>影像</li> <li>尺寸 2680 年2160</li> <li>驚度 2880 居像素</li> <li>高度 2160 留像素</li> <li>位元定度 24</li> <li>電源</li> <li>名類 xnview.bmp</li> <li>項目項型 BMP 播案</li> <li>資料X影經 Dr\OneDrive - Avalue Technology Inc\氛面\T1000 t</li> <li>建立日期 2021/9/18 千年 05:20</li> <li>修改日期 2021/9/18 千年 05:20</li> <li>修改日期 2020/2/14 千年 04:50</li> <li>大小 17.7 MB</li> <li>■性 A</li> <li>可用性<br/>醫療服務</li> </ul>                                                                                                    |
| 第用 共用<br>共用<br>中<br>・ → ・ ↑ ↑ ♪ 1100<br>・ ↑ 下載<br>・ 下載<br>・ 下載<br>・ た間<br>・ 下載<br>・ た間<br>・ た<br>・ た<br>・ た<br>・ た<br>・ た<br>・ た<br>・ た<br>・ た<br>・ た<br>・ た                                                                                                    | 检视 ■片耳<br>Ditest > T1000 Test Picture > 42                    | <ul> <li>■ xnview.bmp - 内容</li> <li>一般 安全性 詳細資料 以前的版本</li> <li>■性 僅</li> <li>● 2880 2160</li> <li>■度 2880 2160</li> <li>■度 2880 2160</li> <li>■度 2880 2160</li> <li>■度 2160 冒傑素</li> <li>如元深度 24</li> <li>塩素</li> <li>空気 2160 冒傑素</li> <li>型252 24</li> <li>塩素</li> <li>空気 24</li> <li>塩素</li> <li>空気 24</li> <li>塩素</li> <li>空気 24</li> <li>塩素</li> <li>空気 24</li> <li>塩素</li> <li>空気 24</li> <li>塩素</li> <li>空気 24</li> <li>塩素</li> <li>空気 24</li> <li>塩素</li> <li>空気 24</li> <li>塩素</li> <li>ごを</li> <li>空気 24</li> <li>塩素</li> <li>ごを</li> <li>ごを</li> <li></li></ul>                                                |
| 第用 共用<br>共用<br>・ → ・ ↑ ● > 1100<br>・ ● ○ ↑ ● > 1100<br>・ ● ○ ↑ ● ○ ● ○ ○ ○ ○ ○ ○ ○ ○ ○ ○ ○ ○ ○ ○                                                                                                    | 检视 ■片耳<br>Ditest > T1000 Test Picture > 42                    | <ul> <li>■ xnview.bmp - 内容</li> <li>一般 安全性 詳細資料 以前的版本</li> <li>■性 値<br/>影像</li> <li>■社 値<br/>影像</li> <li>■社 2880 93 (24)</li> <li>■社 2880 93 (24)</li> <li>■社 2880 93 (24)</li> <li>■社 2880 93 (24)</li> <li>■社 2880 93 (24)</li> <li>■社 2880 93 (24)</li> <li>■社 2880 93 (24)</li> <li>■社 2880 93 (24)</li> <li>■社 2890 93 (24)</li> <li>■社 A</li> <li>□用地 器以形</li> <li>□月地 目標は</li> <li>○日本</li> <li>○日本</li></ul>        |
| 第用 共用<br>共用<br>中<br>・ → ・ ↑ ↑ ♪ 1100<br>・ ↑ 下載<br>・ 下載<br>・ 下載<br>・ た間<br>・ 下載<br>・ た間<br>・ た<br>・ た<br>・ た<br>・ た<br>・ た<br>・ た<br>・ た<br>・ た<br>・ た<br>・ た                                                                                                    | 检视 ■片耳<br>Ditest > T1000 Test Picture > 42                    | <ul> <li>■ xnview.bmp - 内容</li> <li>一般 安全性 詳細資料 以前的版本</li> <li>■性 値</li> <li>●般 安全性 詳細資料 以前的版本</li> <li>■性 値</li> <li>● 愛 2880 留像素</li> <li>● 愛 2880 留像素</li> <li>● 位元宗彼 24</li> <li>檀素</li> <li>         24</li> <li>檀素</li> <li>空 24</li> <li>檀素</li> <li>空 24</li> <li>檀素</li> <li>空 24</li> <li>檀素</li> <li>空 24</li> <li>檀素</li> <li>空 24</li> <li>檀素</li> <li>空 24</li> <li>檀素</li> <li>空 24</li> <li>● 2019/10 FC</li> <li>● 520</li> <li>● 2019/10 FC</li> <li>● 520</li> <li>● 2020/2/14 FC</li> <li>● 520</li> <li>● 2020/2/14 FC</li> <li>● 520</li> <li>● 2020/2/14 FC</li> <li>● 520</li> <li>● 10</li> <li>● 11</li> <li>● 10</li> <li>● 11</li> <li>● 11</li> <li>● 12</li> <li>● 12</li> <li>● 14</li> <li>● 14</li> <li>●</li></ul> |
| <ul> <li>◆ * * * * * * * * * * * * * * * * * * *</li></ul>                                                                                                    | 检视 ■片耳<br>Ditest > T1000 Test Picture > 42                    | <ul> <li>■ xnview.bmp - 内容</li> <li>一般 安全性 詳細資料 以前的版本</li> <li>■性 値</li> <li>●般 安全性 詳細資料 以前的版本</li> <li>■性 値</li> <li>● 2880 2160</li> <li>■度 2880 留像素</li> <li>● 位元宗度 24</li> <li>■ 位元宗度 24</li> <li>■ 位素</li> <li>● 位元宗度 24</li> <li>■ 位素</li> <li>● 2019/10 F年 05.20</li> <li>● 約0 福素</li> <li>● 2020/2/14 F年 04.50</li> <li>大小 17.7 MB</li> <li>■性 A</li> <li>○ 可用性</li> <li>■ 路以振振</li> <li>● PALUE-TECHyallen_tang</li> </ul>                                                                                                    |
| <ul> <li>第用 共用</li> <li>共用 共用</li> <li>★ 快速存取</li> <li>▶ † 快速存取</li> <li>▶ † 快速存取</li> <li>▶ 下載</li> <li>○ 文件</li> <li>○ 四日/14</li> <li>○ Ell &amp; ESD</li> <li>○ 第型返</li> <li>○ OneDrive - Avalue Tect</li> <li>○ 本職</li> <li>③ 3D 物件</li> <li>▼ 下載</li> <li>○ 文件</li> <li>○ 東部</li> <li>○ 東部</li> <li>○ 二</li> <li>○ 文件</li> <li>○ 二</li> <li>○ 二</li></ul> | 检视 ■片耳<br>Ditest > T1000 Test Picture > 42                    | <ul> <li>■ xnview.bmp - 内容</li> <li>一般 安全性 詳細資料 以前的版本</li> <li>■性 億</li> <li>● 安全性 詳細資料 以前的版本</li> <li>■ マラ 2880 留像素</li> <li>高度 2880 留像素</li> <li>高度 2160 留像素</li> <li>位元珍度 24</li> <li>■ マラ 24</li> <li>■ マラ 24</li> <li>■ マラ 24</li> <li>■ マラ 24</li> <li>■ マラ 22(2)/4 日下午 05:20</li> <li>● 次〇四 Đrìve - Avalue Technology Inc\県面\F1000 t</li> <li>連 立日第 2022/9/18 下午 05:20</li> <li>● 欧〇田 Drìve - Avalue Technology Inc\県面\F1000 t</li> <li>■ センス/17 / M8</li> <li>■ セ A</li> <li>□ 用性</li> <li>■ 酸性 A</li> <li>□ 用性</li> <li>■ 酸素</li> <li>● 分響者</li> <li>■ 第月番 EVALUE-TECHallen_tang</li> <li>■ 級 ALLEN-TANG (本微)</li> </ul>                                                                                                    |

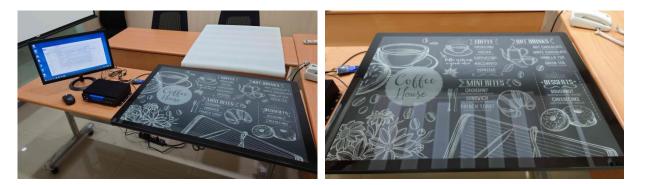

g. Check "Single" and then choose the folder's picture you want to show constantly. The picture needs to comply with the EPD resolution. For example, EPD-4200's resolution is 2880 x 2160, so the picture needs to be 2880 x 2160 resolution. The picture format needs to be BMP.

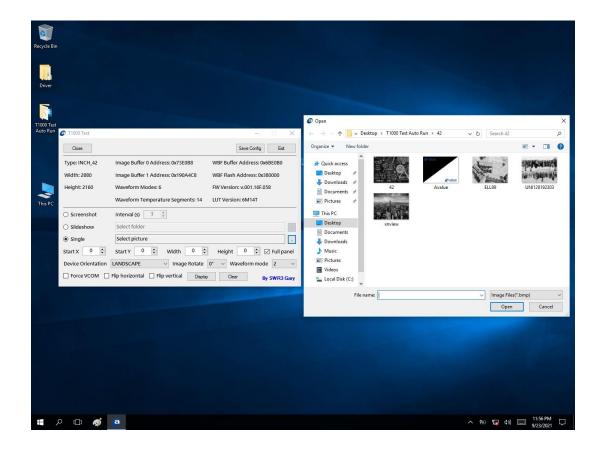

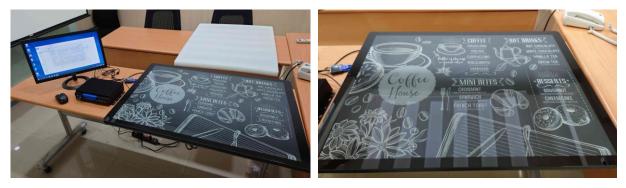

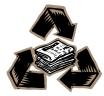